## **2017‐2018 Tilden Middle School Registration Form & Guide to Online Registration ‐** *Grade 8*

**Name: \_\_\_\_\_\_\_\_\_\_\_\_\_\_\_\_\_\_\_\_\_\_\_\_\_\_\_\_\_\_\_\_\_\_\_\_\_\_\_\_\_\_\_\_**

**Student ID #:\_\_\_\_\_\_\_\_\_\_\_\_\_\_\_\_**

Use this form to guide you through the online registration process. This form and the printed online registration confirmation need to be turned into your science teacher by **February 16<sup>th</sup>. Use** the provided course bulletin for more information about the various courses available to you. Sign into the registration system and follow this guide as you proceed, section by section.

Students are to use their usual MCPS login information (what they use to log on to <sup>a</sup> computer at school.) The web address for registration is: http://scheduler.mcpsmd.org/public. Once signed in, your name will show in the upper corner as well as the center of the screen and you will see <sup>a</sup> red message saying "There are no course requests for this student." To begin selecting courses, click on "Register for Next Year."

**Required Core Courses:** All students are pre‐registered for Science, World Studies and Health/Physical Education. This section is just for your information and you do not need to do anything within this section.

**English & ESOL Courses:** Click on the image of <sup>a</sup> pencil to the right of this section. Students will see the teacher recommended course and should select that course by checking the box to the left and clicking "okay."

**Math Courses:** Click on the image of <sup>a</sup> pencil to the right of this section. Students will see the teacher recommended course and should select that course by checking the box to the left and clicking "okay."

**Grade 8 Reading Courses:** Click on the image of <sup>a</sup> pencil to the right of this section. If you have <sup>a</sup> teacher recommendation, select that course. If you do not have <sup>a</sup> recommendation, do not select any of the courses.

**(continued on other side)**

## **Electives:**

Please refer to the 8<sup>th</sup> Grade Tilden Middle School course bulletin for detailed course descriptions. Online registration has 3 separate sections for choosing electives so we know which was your first, second and third choice. Please choose 1 elective per section. Ceramics/Foods, Computer Art/Drawing and TV Studio/Theater are paired semester electives. If you choose Ceramics, Foods will be automatically added later. If you choose Computer Art, Drawing will be automatically added later. If you choose TV Studio, Theater will be automatically added later. **Please make sure to click "SUBMIT" after selecting all your courses.** Your selections are not saved if you do not click "SUBMIT." Please print the course confirmation which displays after you submit your choices.

Please duplicate your online elective choices below using numbers 1 through 3 with 1 being your first choice. If you are beginning <sup>a</sup> world language and you have previous experience with that language which may place you in <sup>a</sup> level higher, please check the "prior experience" box to the right of your chosen language.

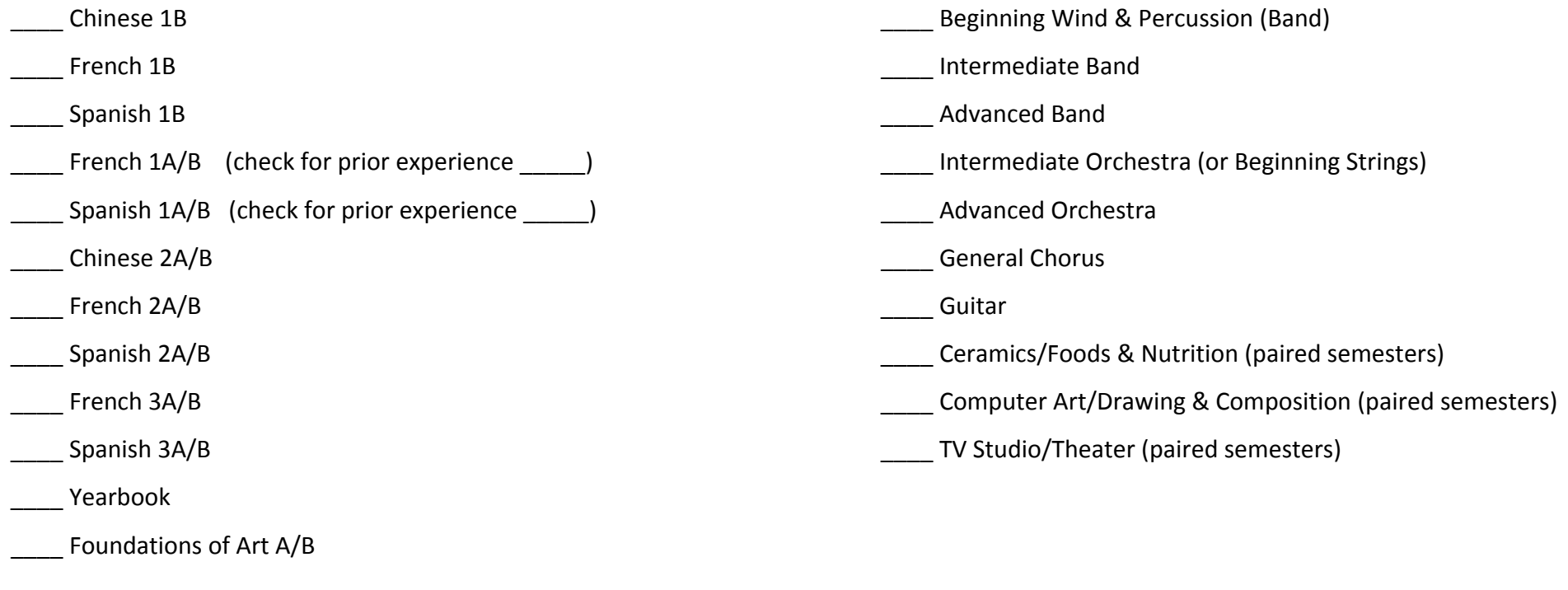

**Parent Signature: \_\_\_\_\_\_\_\_\_\_\_\_\_\_\_\_\_\_\_\_\_\_\_\_\_\_\_\_\_\_\_\_\_\_\_\_\_\_\_\_**

This form and the online registration confirmation printout are due to your science teacher by February 16<sup>th</sup>.